## Joda i wy¶rodkowanie przy powiêkszeniu

Autor: grd - 2007/05/28 16:59 \_\_\_\_\_\_\_\_\_\_\_\_\_\_\_\_\_\_\_\_\_\_\_\_\_\_\_\_\_\_\_\_\_\_\_\_\_

Witam serdecznie, jako nowa osoba na forum. Przede wszystkim gratulujê Jokrisowi produkcji JoGadgets, jako prostego instalatora oraz doposa¿enia go o szereg nowych funkcji.

Do¶æ wazeliny:)

Przy powiêkszaniu obrazka przez komendê: {jgxtimg src:= width:=} dostajê miniaturkê (tak jak trzeba oczywi¶cie) Jednak¿e po klikniêciu na ni± (¿eby zobaczyæ pe³ny rozmiar obrazka, pojawia siê lekko "skrêcona w prawo". Podgl±d w za³±czniku. Pytanko do ekspertów, jak wycentrowaæ obrazek, tak by wygl±da<sup>3</sup>o to w miarê na wy¶rodkowane :)

============================================================================

Odp:Joda i wy¶rodkowanie przy powiêkszeniu

Autor: grd - 2007/05/28 17:01 \_\_\_\_\_\_\_\_\_\_\_\_\_\_\_\_\_\_\_\_\_\_\_\_\_\_\_\_\_\_\_\_\_\_\_\_\_

http://www.fotosik.pl/pokaz\_obrazek/688c552abc37bbc0.html Link do obrazka (przepraszam za dubel)

============================================================================

Odp:JoGadget i wy¶rodkowanie...

Autor: Jokris - 2007/05/29 03:33 \_\_\_\_\_\_\_\_\_\_\_\_\_\_\_\_\_\_\_\_\_\_\_\_\_\_\_\_\_\_\_\_\_\_\_\_\_

B) Cze¶æ.

B) Daj link do strony, to da lepszy efekt. I ukierunkuj go na jaki¶ obrazek z JoGadgets. Podejrzewam, ¿e przyczyna le¿y w templatce. I czemu piszesz "joda"?. Mo¿e "joga"?.:)

B) Tylko pisz skrócone linki. W pomocy masz jak to zrobiæ. Czekam i pozdrawiam. Jokris.

============================================================================

============================================================================

## Odp:Joda i wy¶rodkowanie przy powiêkszeniu

Autor: grd - 2007/05/29 21:24 \_\_\_\_\_\_\_\_\_\_\_\_\_\_\_\_\_\_\_\_\_\_\_\_\_\_\_\_\_\_\_\_\_\_\_\_\_

Dziêki za szybk± reakcjê: LINKTo link - du¿y obrazek poradniki (podpiêta joga ;) nazwê wzi±<sup>3</sup>em z ataku klonów od yody). Podpiêty jest z biblioteki mediów - images/stories/

Odp:Joda i wy¶rodkowanie przy powiêkszeniu

Autor: Jokris - 2007/05/30 18:06

\_\_\_\_\_\_\_\_\_\_\_\_\_\_\_\_\_\_\_\_\_\_\_\_\_\_\_\_\_\_\_\_\_\_\_\_\_

## B) Cze¶æ.

B) A nie masz wiêcej obrazków. Proszê Ciê, napisz mi kod który wstawi<sup>3</sup>e¶ do tre¶ci, bo jak nacisnê na obrazek, to jest jakby przesuniêty na prawo, ale ju¿ w artykule.

B) Co do miejsca na ekranie to jest on, po klikniêciu i otwarciu w Lightbox ustawiony prawid<sup>3</sup>owo, w centrum. Piszê tu o ca<sup>3</sup>ym bloku obrazka, czyli kontenerze. Może co¶ doda<sup>3</sup>e¶ do kodu, jakie¶ wyrównanie. Wpisz go tutaj. Ok?. B) Mogê jednak Ci chyba co¶ poradziæ, bo podejrza<sup>3</sup>em twój plik CSS templatki znan± mi metod±. Musisz zmieniæ wpis w

pliku "template\_css.css" w ¶cie¿ce "templates/ppoguardia/css/template\_css.css". Znajd¼ tam taki wpis:

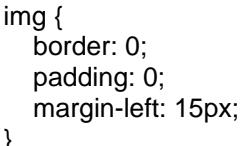

I zamieñ go na ten poni¿ej:

}

 border: 0; padding: 0; margin: 0;

}

Podejrzewam, ¿e ten 15px margines lewy to jest przyczyna takiego wy¶wietlania obrazków przez JoGadgets. :laugh: A ¿eby nie mieæ tych kolorowych ramek, podczas gdy obrazek jest odno¶nikiem, dopisz sobie w dowolnym miejscu do pliku "template\_css.css" poni¿szy kod:

a img  $\{ border: 0; \}$ 

;) Czekam. Jokris.B)

============================================================================

## Odp:Joda i wy¶rodkowanie przy powiêkszeniu

Autor: grd - 2007/05/30 23:57 \_\_\_\_\_\_\_\_\_\_\_\_\_\_\_\_\_\_\_\_\_\_\_\_\_\_\_\_\_\_\_\_\_\_\_\_\_

Podejrzewam, ¿e ten 15px margines lewy to jest przyczyna takiego wy¶wietlania obrazków przez JoGadgets.

Podejrzenia jak najbardziej trafne. Wielkie dziêki, problem za¿egnany. ¦licznie dziêkujê za porady co do obramowania obrazków i oczywi¶cie oklask. Serdecznie pozdrawiam.

============================================================================